## ※如何檢視您欲上傳的檔案容量大小

選擇您已製作完成之備審資料 PDF 檔案,按滑鼠右鍵;再點選【內容】鍵。

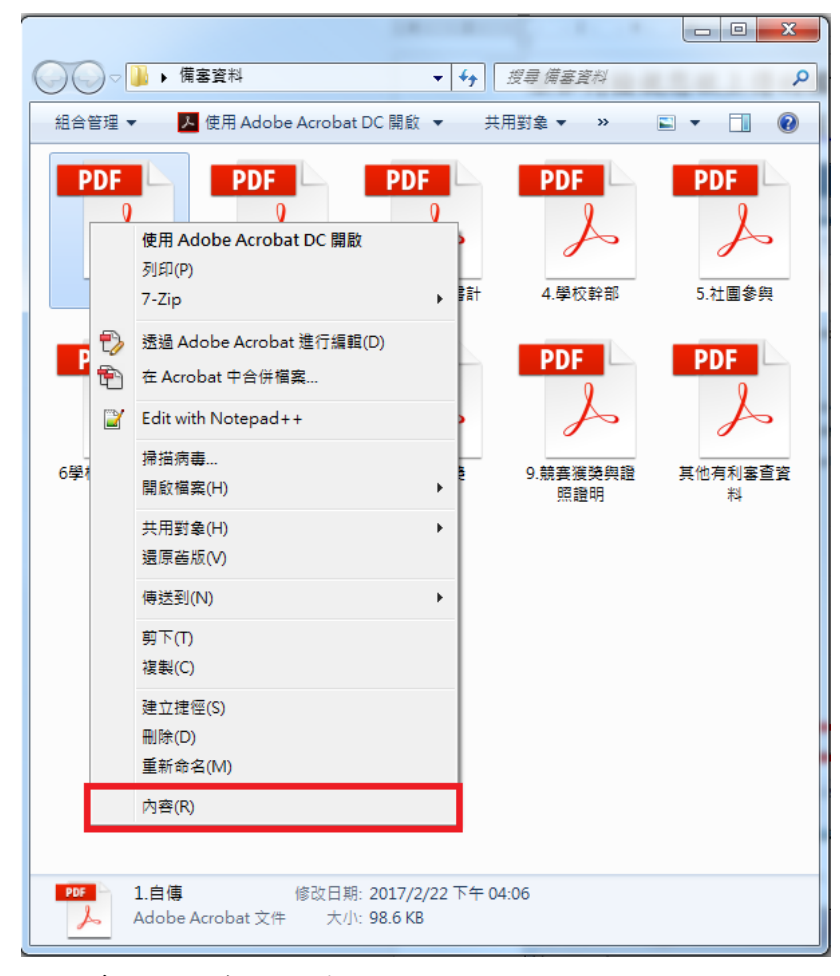

即可看到該檔案之容量。

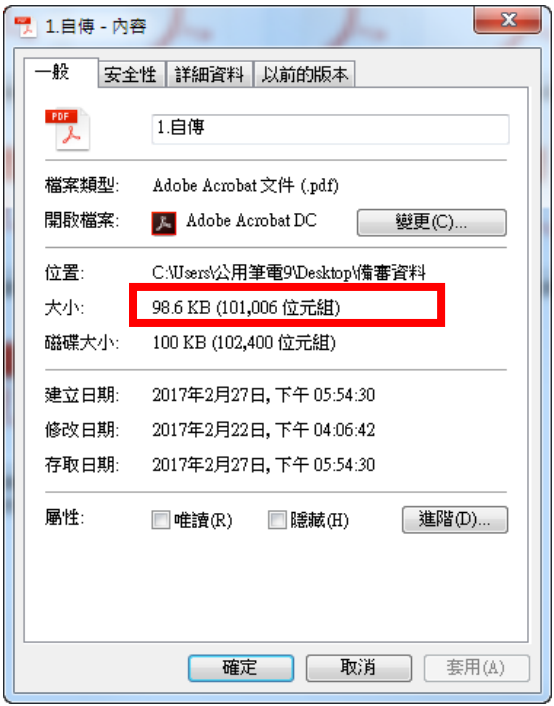

\*重點提醒:單一項目之檔案大小以 **5MB** 為原則,每一校系所有備審資料項目之檔案總容 量以 **10MB** 為限。